# **添付ファイルアップロードご利用操作ガイド(利用者編)**

株式会社大塚商会

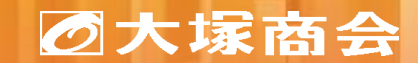

Copyright©2024 OTSUKA CORPORATION All Rights Reserved.

アルファメールプレミアの利用者が本機能を利用する手順を紹介します。

**※事前にアルファメールの管理者がアカウント連携設定を完了している必要があります。 どこでもキャビネットのログインIDの登録状況は、管理者にご確認ください。**

**1.[ファイルを添付したメールを送信する](#page-2-0)**

**2.URL[通知メールからファイルをダウンロードする](#page-3-0)**

**3.[ファイル送信の依頼の状態を確認する](#page-4-0)**

## <span id="page-2-0"></span>**1.ファイルを添付したメールを送信する**

Stored attachment.txt メールを送信すると、宛先のメールアドレスに、3種類の **分離後のメール** 添付ファイルをどこキャビにアップロードした メール(分離後のメール・URL通知メール・パスワード 説明が記載されています。 ファイル メール)が届きます。 メッヤージ ヘルプ 変換(C) 検索(S) ツール(T) 設定(O) ウィンドウ(W) ヘルプ(H) 白ゴ - 日召 つ ○ (## | 4 9 4 3 4 3 3 1 7 | 霜屑料量  $\mathbf{H}^2$ Æ 47 B  $\times$  $\leftrightarrow$ ╷<br>┥┛╍┽╙┅┶╍╧╧╈┿┶╧┽<del>╝╷</del>╘┢╒┋╅╅┖┍╘╺ ※画像はOutlookでメールを送信・受信した例です。 削除 返信 **h**イック 科 すべて Teams <mark>3</mark> 本メールの添付ファイルは予め分離して送信しております。↩<br><mark>4</mark> 添付ファイルは、下記依頼番号が記載されたダウンロード用の で共有 のアプリ 提作 v - URLとバスワードを使ってダウンロードができます。<br>- 5 お手数ですが、「どこでもキャビネット」アクセスして取得し Teams アプリ カイ… 「 日っひ  $\circ$  $\Box$ 困  $\propto$ ファイル添付テストメールです - メッセージ (テキー てください。ゃ ファイル添付テストメールです ファイル メッセージ 插入 オプション 書式設定 校問 ヘルプ 7 依頼番号: 240130192616A01035e 9 ※添付ファイルの数にかかわらず送信されたメール1通につき Ĥ  $\Delta$  $\mathbf{8}$ Û p 岡 V E  $(\varphi)$ ● 大塚 次郎 ダウンロード用のURLとバスワードは別メールにて1通ずつ 届きます。↓ 名前 挿入 宛先 ● 大塚 太郎 貼り付け フォント タグ ディク すべて 秘密 エディ イマー)<br>ブリー Loop コン 10 ※当メッセージは添付ファイルの数だけ表示されます。 ポーネント テーション のアプリ 度。 **h-**Stored attachment.txt ※表示の仕方はメーラーごとに異なります。 クリップボード「 共同作業  $17-3$   $\sim$ 6 KB アカウント設定したメール イルガウンロード用。 困 宛先(T) 大塚 太郎 アドレスでファイルを添付し  $\Rightarrow$ エクセルファイルを添付します **URL通知メール** てメールを送信します。 送信(S)  $C C(C)$  $\varphi$ 的  $\frac{1}{2}$  $\overline{1}$ 編集 イマー<br>シブ v 削除 返信 Teams すべて クイック 移動 タグ 翻訳  $\n *\lambda* - *\lambda*\n$ スケジュー 件名(U) ファイル添付テストメールです  $\sim$ で共有 | の アプリ | 操作 >  $\sim$ 投票の Teams  $\overline{y}$   $\overline{y}$   $\overline{y}$   $\overline{y}$   $\overline{y}$   $\overline{y}$ 言語 時間 ズーム テストファイル.xlsx  $x \equiv$  $\checkmark$ 【アルファメールプレミア】添付ファイルダウンロード用URL 8 KB  $\circledcirc$   $\uparrow$   $\uparrow$   $\uparrow$ TÎ, ∣… … コッマールプレミア】 添付ファイルダウンロー ■ 大塚 次郎 का 宛先 ● 大塚太郎  $11:08$ **パスワードメール** エクセルファイルを添付します。  $\alpha$  $\Box$  $53$  $\bigcirc$ 下記件名で送信されたメールの添付ファイルは、こちらからダウンロードをお願いします。  $\frac{1}{\sqrt{2}}$ Teams すべて クイック<br>で共有 のアプリ 操作 > 移動  $\overline{37}$ 福集 翻訳 ズーム スケ ™  $+7.78$ Teams  $771$   $94...$  5 言語  $\mathcal{I}-\Lambda$ 件名:ファイル添付テストメールです 【アルファメールプレミア】添付ファイルダウンロード用パスワード 依頼番号: 240130192616A0135 。 大塚 次郎  $\circledcirc$   $\circ$   $\circ$   $\rightarrow$   $\bullet$   $\cdots$ 送信者:otsuka-jirou@aweb-prm.jp パスワードメールの通知先は、 5預かり期間:2024/02/04(JST)まで 宛先 ◎ 大塚 太郎 11:15 ご利用メニューの設定により、 下記件名で送信されたメールの添付ファイルのダウンロード用パスワードを通知させていただきま す。 X下 URL のどこでもキャビネットサイトより、ファイルをダウンロードしてください。 送信元アドレスを設定することも可 ダウンロード用パスワードは下記のとおりです。 https://send.dococab.jp/receive/L1.do? 能です。  $\sqrt{27} - 5$ : Xi=YPz0+ ocale=ja ※管理者によりご利用メニューの設定が 件名:ファイル添付テストメールです ※SSL 通信により暗号化して通信を行っておりますので安全にダウンロード/アップロードすることができます。 依頼番号: 240130192616A0135 制限されている場合があります。※本メールは大塚商会が提供する「どこでもキャビネット」のシステムから送信されています。 ※本メールは大塚商会が提供する「どこでもキャビネット」のシステムから送信されています。

<span id="page-3-0"></span>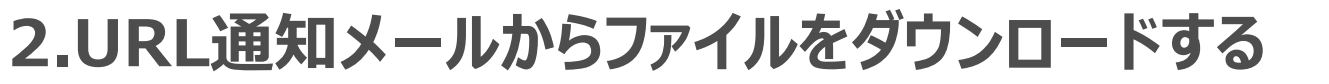

#### URL通知メールから、ファイルをダウンロードします。

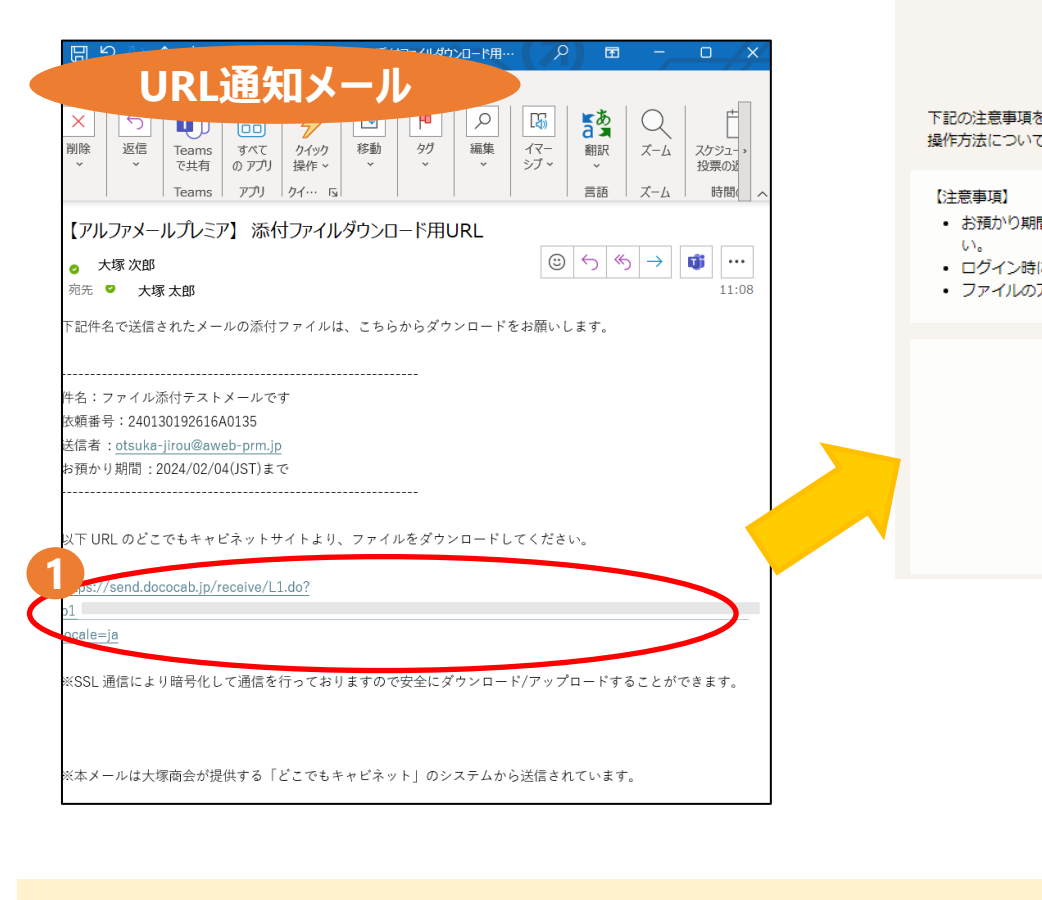

ファイルのダウンロード手順は下記URLでも詳細に説 明しています。必要に応じてメール受信者の方へご案 内ください。 [ファイルの受け取り](https://dococab.tayoreru.com/support/du_manual.html?oeid=dc;receive_login#anc-03)(ダウンロード)手順

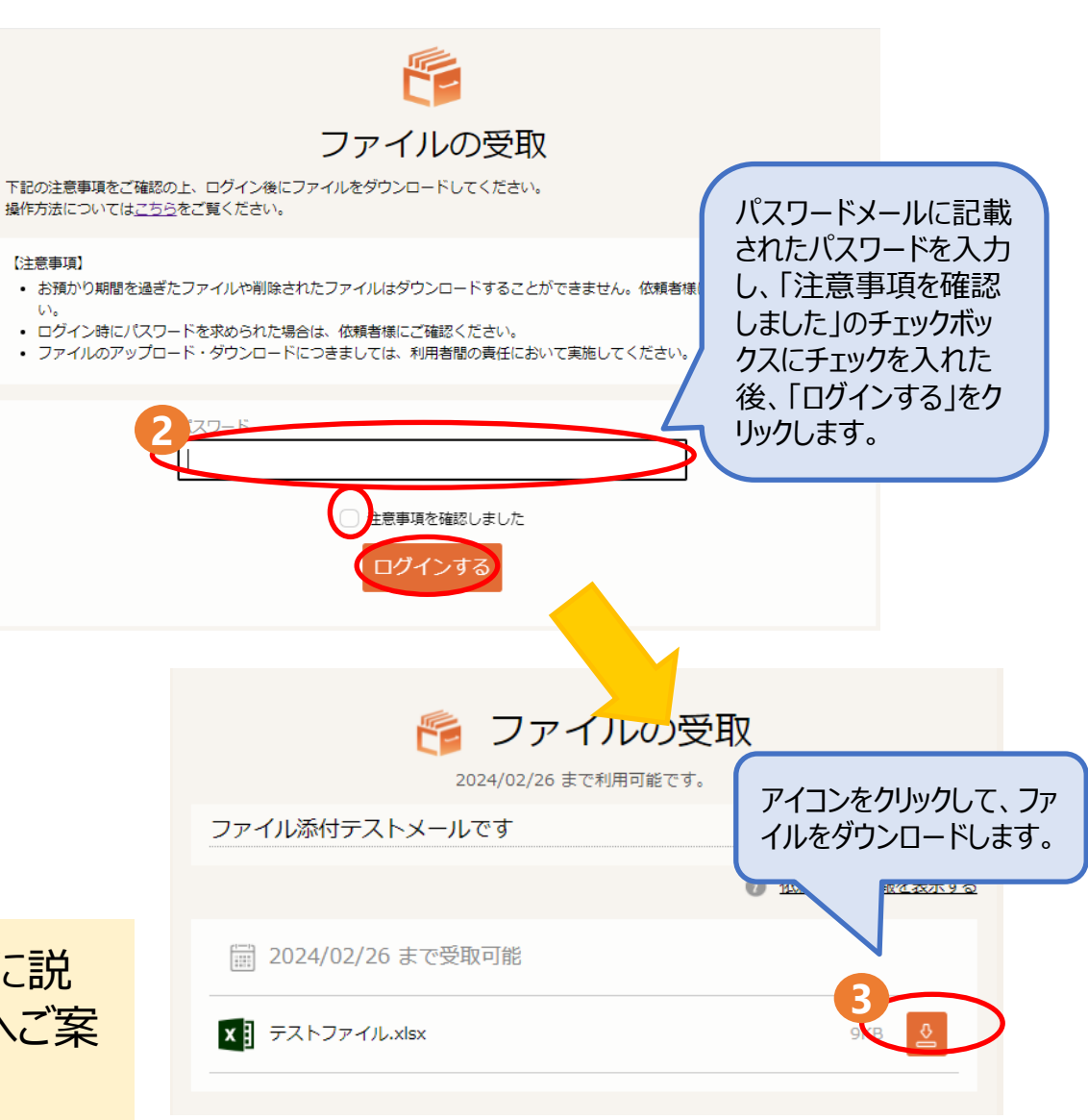

## <span id="page-4-0"></span>**3.ファイル送信の依頼の状態を確認する**

### どこでもキャビネットの利用者機能から、ファイル送信の依頼の状態を確認できます。 ※連携設定を行ったどこでもキャビネットのログインIDがご不明な場合は、管理者へご確認ください。

たよれーる どこでもキャビネット ログイン

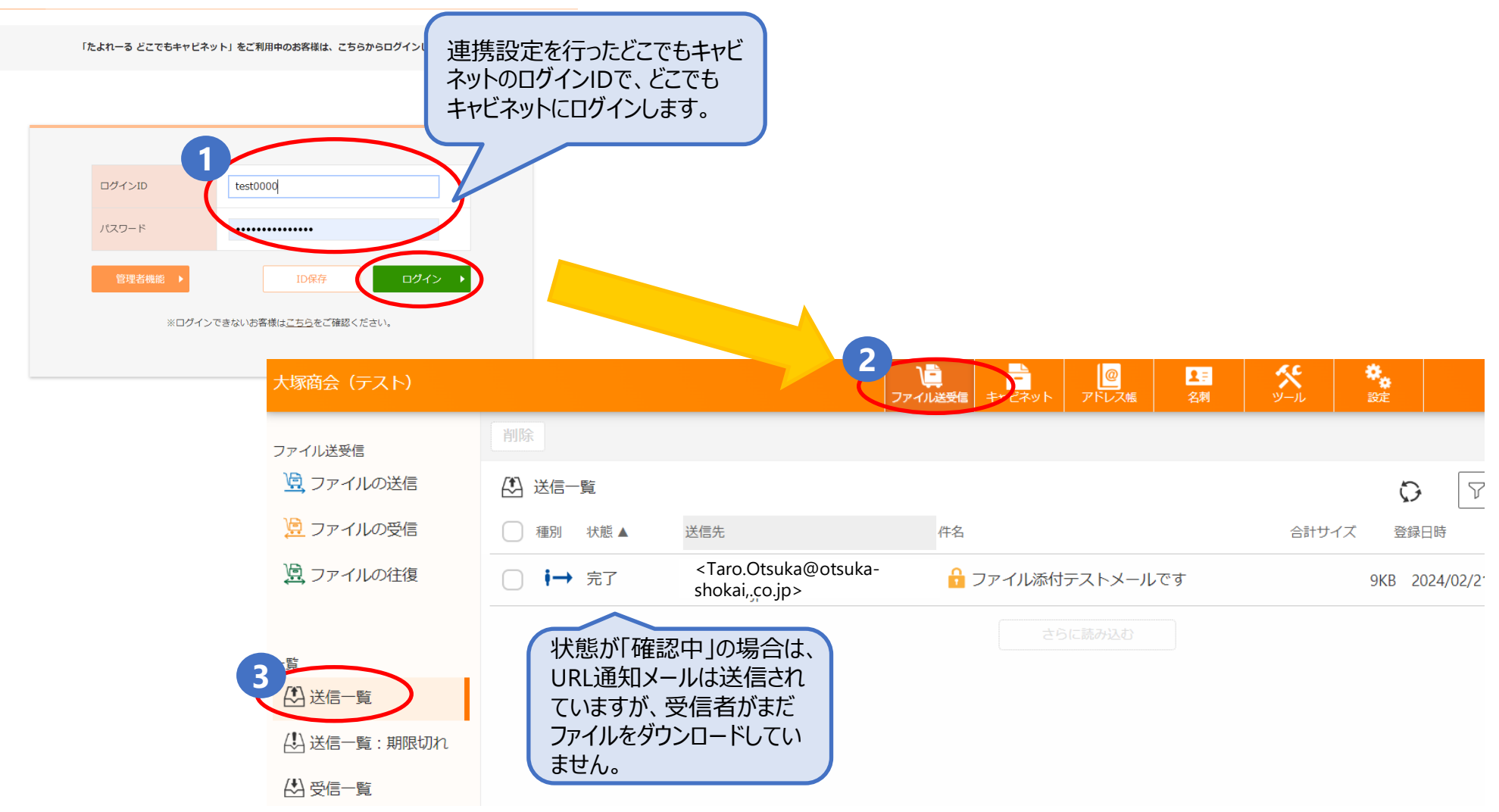

**どこでもキャビネット**